# **MÉTODO ALTERNATIVO PARA EL ANÁLISIS DE EXPERIMENTOS CON DISEÑOS REVERSIBLES DOBLES**

Leonardo Corral<sup>1</sup>

## **INTRODUCCIÓN**

En cierto tipo de investigaciones el mayor inconveniente que se encuentra es el de no disponer de suficiente número de unidades experimentales. En estos casos se usan diseños que permiten la aplicación en secuencia de varios tratamientos a la misma unidad experimental, que puede ser una vaca, un árbol, una parcela, etc. Los diseños que comúnmente se emplean cuando se dispone de pocas unidades experimentales son: cuadrado latino, diseños cruzados o reversibles simples y diseños reversibles dobles.

Cuando se aplican varios tratamientos en secuencia a una misma unidad experimental, el efecto de los tratamientos puede confundirse con fluctuaciones inherentes a la unidad experimental y al ambiente. Cochran y Cox (1968) ponen como ejemplo la fluctuación en el período de lactancia de ganado lechero. El rendimiento de leche de una vaca aumenta al principio, pero disminuye posteriormente. Sin embargo, la velocidad de disminución varía considerablemente de vaca a vaca y esto contribuye al error experimental. Para contrarrestar esta fuente de error se recomienda el uso de un diseño reversible. En este diseño, si se consideran dos tratamientos A y B, un grupo de animales seleccionado al azar pasa por la secuencia de tratamientos "ABA", mientras que otro grupo pasa por la secuencia "BAB". De esta forma, se estima con mayor precisión el efecto individual de los tratamientos.

Profesor de Diseños Experimentales de la Escuela Agrícola Panamericana El Zamorano, Casilla 93, Tegucígalpa, Honduras.

De acuerdo con Lucas (1956) y más recientemente Petersen (1984), los diseños reversibles proveen un alto grado de sensibilidad porque permiten la eliminación del error que puede resultar de las siguientes fuentes: a) el efecto de los períodos por causa de cambios en el ambiente, b) la variación en el nivel de producción entre unidades experimentales y c) la mayor parte de la variación entre las curvas de rendimiento de las unidades experimentales.

Según Federer (1963), el origen de los diseños reversibles se debe a Brandt. Sin embargo, fue Lucas en la década de 1950 quien presentó la forma de análisis de un reversible doble con dos tratamientos y desarrolló el método de análisis de experimentos con más de dos. tratamientos (Lucas, 1956 y 1974). Los análisis, en todo caso, son más bien complicados y se prestan principalmente a computación manual.

Aunque se conoce la metodología para analizar diseños reversibles con el programa de computación SAS (Martínez, 1983), en este trabajo se presenta un método posiblemente más simple con el apoyo del programa para microcomputadoras MSTAT (1988).

## **METODOLOGÍA**

Para ilustrar el análisis de diseños reversibles dobles con el empleo de MSTAT se consideran dos casos: 1) un reversible doble coa dos tratamientos y 2) un reversible doble con tres tratamientos y tres bloques.

Primer caso. Reversible doble con dos tratamientos.

Los datos corresponden a una parte del trabajo realizado por Zaldivar (1992). El objetivo fue evaluar el efecto de dos tratamientos (dietas) en la producción de leche. Los tratamientos fueron:  $A =$  rastrojo amonificado y  $B =$  rastrojo no amonificado.

Se asignaron al azar cuatro vacas para que reciban la secuencia de dietas ABA y otras cuatro para la secuencia BAB. Los resultados se presentan en el Cuadro 1.

Los valores D<sub>i</sub> del cuadro anterior se encuentran sumando para cada vaca la producción durante los períodos 1 y 3 y restando dos veces la producción del período 2. Es decir, como ejemplo para la vaca 1:

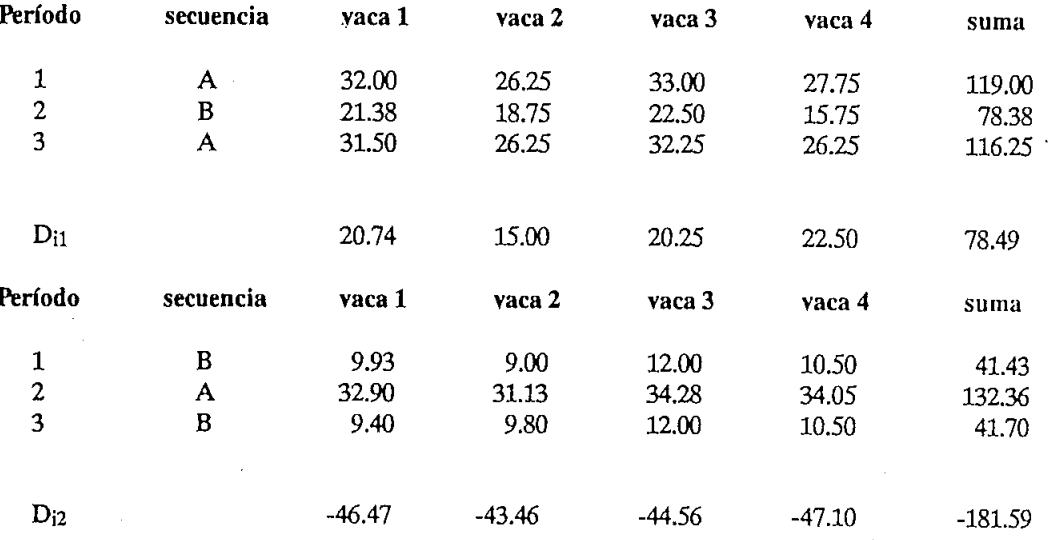

 $\bullet$ 

Cuadro 1. Ocho vacas sometidas a dos dietas durante tres períodos.

 $\ddot{\phantom{a}}$ 

 $\overline{\phantom{a}}$ 

 $\cdot$ 

 $\bullet$ 

 $D_{11} = Y_{A1} - 2 Y_{B2} + Y_{A3} = 32.00 - (2 \cdot 21.38) + 31.50 = 20.74$ fórmula en la que YAI es la producción de leche de la vaca 1, con el tratamiento A en el período 1, etc.

Note en la fórmula anterior que al restar dos veces la producción cuando la vaca recibe la dieta B en el segundo período, en verdad se hace un ajuste cuadrático con la idea de igualar la tendencia decreciente en la curva de producción. Los coeficientes ci que se usan para este ajuste son 1, -2, 1, que elevados al cuadrado y sumados dan 6 ( $\sum c_i^2=6$ ). Este valor es parte del divisor de las sumas de cuadrados, como se señalará más adelante. Para el análisis con el programa MSTAT se crea un archivo como el que se presenta en el Cuadro 2.

Cuadro 2. Archivo de datos creado con el programa MSTAT a partir de los datos del Cuadro 1.

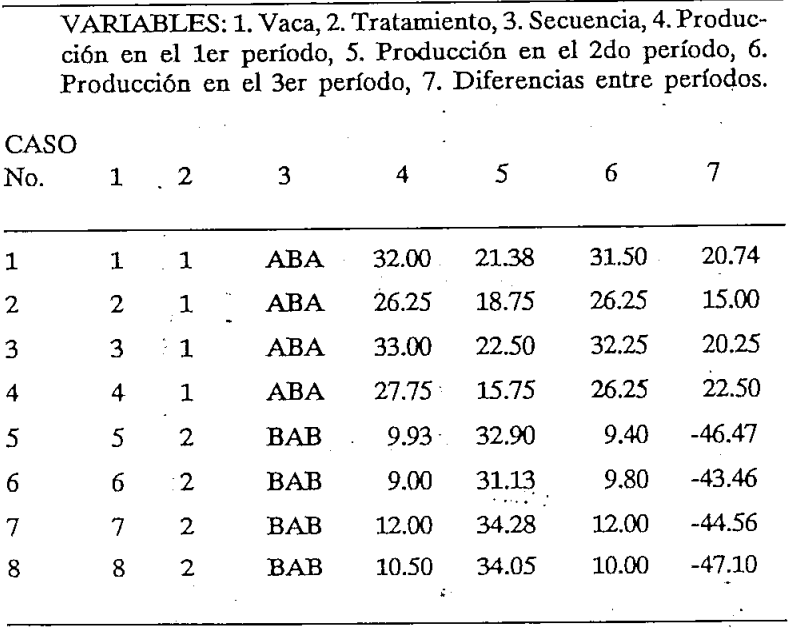

Note que la variable 2 es una variable numérica que identifica a las secuencias "ABA" = 1 y "BAB" = 2. La variable 7 corresponde a las diferencias D¡. Estas diferencias se las encuentra con el subprograma

#### 7990 Corral: Método alternativo para el análisis de 27 experimentos con diseños reversibles dobles

CALC; en este caso la fórmula que se empleó fue  $V(7) = V(4) - 2*V(5)$  $+ V(6)$ .

Una vez que se dispone del archivo se entra al subprograma ANOVA-1. Una vez en él, se indica como variable grupal la variable 2 con los niveles 1 y 2 y como variable de respuesta la variable 7. Los resultados se presentan en el Cuadro 3.

Cuadro 3. Análisis de varianza con MSTAT, en el subprograma ANOVA-1, de los datos de producción de leche bajo el efecto de los tratamientos A y B.

| F.V.          | G.L.   | S.C.               | C.M.              | F        | Prob.  |
|---------------|--------|--------------------|-------------------|----------|--------|
| Trat<br>Error |        | 8455.201<br>39.794 | 8455.201<br>6.632 | 1274.841 | 0.0000 |
| Total         | $\tau$ | 8494.995           |                   |          |        |

Las sumas de cuadrados y los cuadrados medios son seis veces más altos que los que se obtienen si se sigue el procedimiento que presenta Lucas (1974). Esto se debe a que con MSTAT no se tomó en cuenta el divisor 6 que resulta de elevar al cuadrado y sumar los coeficientes 1, -2,  $1 (\sum c_i^2 = 6)$ . Sin embargo, el valor F que resulta con los dos métodos es obviamente igual. ÷.

Las medias ajustadas se calculan fácilmente con el método que presenta Lucas (1974). Para encontrar el coeficiente de variación, error estándar e intervalos de confianza debe usarse el valor CME/6.

Si no se dispone de una computadora y del programa MSTAT, el análisis de varianza puede realizarse más fácilmente que con el método de Lucas (1974) mediante el uso de las fórmulas convencionales para el análisis de experimentos con el diseño completamente al azar (DCA):

$$
SCT = \sum Y_i^2 \frac{(\sum Y_i)^2}{n} SCTrat = \sum \frac{T_i^2}{n_i}
$$
 -FC y 
$$
SCE = SCT - SCTrat
$$

Para este caso, las fórmulas de arriba pueden reescribirse así: SCT =  $\sum D_i^2 \frac{\sum D_i}{SCTrat} = \sum \frac{T_i^2}{n_i}FC$  y SCE = SCT-SCTrat en las que D<sub>i</sub> son las diferencias 20.74, 15.00, . . . -47.10, los valores T<sub>i</sub> son iguales a  $\sum D$ i, es decir 78.49 y -181.59 y el FC igual a (78.49 +  $(-181.59)^{2}/8 = 1328.70$ 

Segundo caso. Reversible doble con tres tratamientos y tres bloques.

Los datos se tomaron del ejemplo que presenta Lucas (1956). Estos corresponden a un experimento ficticio en el que se comparó el efecto de tres tratamientos sobre la producción diaria de leche, durante tres períodos. Como los tratamientos son tres (1,2y 3), las secuencias posibles en un reversible doble son seis: 121, 131, 212, 232, 313 y 323! A'cada secuencia se asignaron dos vacas al azar, para un total de doce animales. Como el experimento se supone se realizó en tres épocas distintas, éstas pueden ser consideradas como bloques. Los datos originales de Lucas (1956) se presentan en el Cuadro 4, en un archivo creado con MSTAT.

Cuadro 4. Archivo creado con MSTAT a partir de los datos que presenta Lucas (1956).

|              |              | VARIABLES: 1. Bloques, 2. Tratamientos, 3. Secuencias, 4.<br>Producción en el 1er período, 5. Producción en el 2do período,<br>6. Producción en el 3er período, 7. Diferencias entre períodos. |     |      |      |      |         |  |
|--------------|--------------|----------------------------------------------------------------------------------------------------|-----|------|------|------|---------|--|
| CASO         |              |                                                                                                    |     |      |      |      |         |  |
| No.          | 1            | 2                                                                                                    | 3   | 4    | 5    | 6    | 7       |  |
| 1            | 1            | 1                                                                                                    | 121 | 34.6 | 32.3 | 28.5 | $-1.50$ |  |
| $\mathbf{2}$ | 1            | 2                                                                                                    | 232 | 22.8 | 21.0 | 18.6 | $-0.60$ |  |
| 3            | 1            | 3                                                                                                    | 313 | 32.9 | 33.1 | 27.5 | $-5.80$ |  |
| 4            | 1            | 4                                                                                                    | 131 | 48.9 | 46.9 | 42.0 | $-2.90$ |  |
| 5            | 1            | 5                                                                                                    | 212 | 21.8 | 23.9 | 21.7 | $-4.30$ |  |
| 6            | $\mathbf{1}$ | 6                                                                                                    | 323 | 25.4 | 26.0 | 23.9 | $-2.70$ |  |
| 7            | $\mathbf{2}$ | 4                                                                                                    | 131 | 30.4 | 29.5 | 26.7 | $-1.90$ |  |
| 8            | 2            | 5                                                                                                    | 212 | 35.2 | 33.5 | 28.4 | $-3.40$ |  |
| 9            | 2            | 6                                                                                                    | 323 | 30.8 | 29.3 | 26.4 | $-1.40$ |  |
| 10           | 3            | $\mathbf{1}$                                                                                                    | 121 | 38.7 | 37.4 | 34.4 | $-1.70$ |  |
| 11           | 3            | 2                                                                                                    | 232 | 25.7 | 26.1 | 23.4 | $-3.10$ |  |
| 12           | 3            | 3                                                                                                    | 313 | 21.4 | 22.0 | 19.4 | $-3.20$ |  |

Note que la variable *2,* "tratamientos", es una variable artificial necesaria para el análisis y que corresponde más bien a las secuencias. La variable 7, a semejanza del caso anterior, resulta de las diferencias cuadráticas entre períodos. Estas diferencias, D¡, se encontraron con el subprograma CALC con la siguiente fórmula:  $V(7) = V(4) - 2*V(5) +$ V(6). Las otras variables se explican por sí solas.

Para el análisis de este experimento se requiere correr dos veces el subprograma ANOVA-1.

En el primer ANOVA-1 se indica como variable grupal la variable 1 (bloques), conniveles del 1 al 3. La variable de respuesta es la variable 7. En el Cuadro 5 se presenta el análisis de varianza.

Cuadro 5. Análisis de varianza con el subprograma ANOVA-1 de MSTAT, variable grupal  $= 1$ , variable de respuesta  $= 7$ .

| F.V.                          | G.L. | S.C.            | C.M.           | F     | Prob. |
|-------------------------------|------|-----------------|----------------|-------|-------|
| Bloques <sub>2</sub><br>Error | Q    | 1.082<br>21.207 | 0.541<br>2.356 | 0.230 |       |
| Total                         | 11   | 22,289          |                |       |       |

Del cuadro anterior únicamente nos interesa los resultados de "bloques" y "total". Estos nos servirán para conformar el cuadro de análisis de varianza definitivo.

En el segundo ANOVA-1 se indica como variable grupal la variable 2 y como variable de respuesta la variable 7. En este caso, no nos interesan los resultados del análisis de varianza sino el uso de la opción que tiene ANOVA-1 para realizar comparaciones ortogonales. Con esta opción se encuentran los contrastes lineales y la contribución de cada uno de los tres tratamientos a la suma de cuadrados.

Como ejemplo, el contraste lineal para el tratamiento 1 se determina con la siguiente fórmula:

 $Q_1 = D_{121} + D_{131} - D_{313} - D_{212}$ 

 $= (-1.5 -1.7) + (-2.9 -1.9) - (-5.8 -3.2) - (-4.3 -3.4) = 8.7$ en la que Q1 es el contraste lineal, D121 la diferencia cuadrática de la producción entre períodos de las vacas que pasaron por la secuencia 121, D<sub>131</sub> la diferencia cuadrática de la producción entre períodos de las vacas que pasaron por la secuencia 131, etc. Note que el contraste resulta de las diferencias entre las secuencias que empezaron y terminaron con el tratamiento 1 y las "secuencias que tuvieron al tratamiento 1 en el medio.

De lo anterior se obtiene que la contribución del tratamiento 1 a la suma de cuadrados es igual a:

 $SCQ_1 = \frac{Q_1^2}{\sum c_1^2} = \frac{8.7^2}{2} = 9.461$ , en la que  $\sum c_1^2$  es la sumatoria de  $\sum c_i^2$  8

los cuadrados de los coeficientes de Qi.

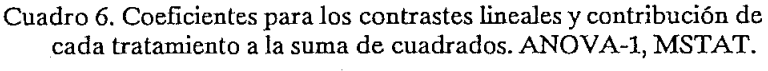

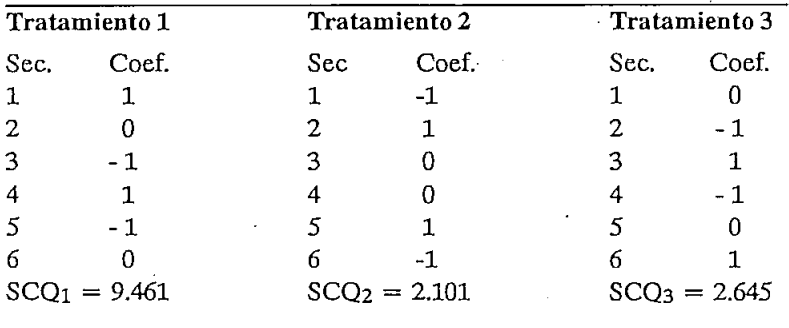

En el Cuadro 6 se presentan los coeficientes que se proporcionan a la computadora en la opción de contrastes ortogonales de ANOVA-1. Sin embargo, las contribuciones a la suma de cuadrados de los tratamientos (SCTrat) no son completamente independientes. En la prueba de ortogonalidad,  $\sum$  C<sub>i</sub>C<sub>i</sub> se puede observar que la participación de cada secuencia tiene tres signos negativos y dos positivos. Por esto, la SCTrat está sobrestimada en 1.5 veces. Esta sobrestimación también resulta con el programa SAS (Martínez, 1983).

Por lo tanto, la SCTrat es igual a: SCRrat *-* £SCQ'\_ =9.471 1.5

Con esta información y la del Cuadro 5 se estructura el cuadro de análisis de varianza definitivo, como se presenta en el Cuadro 7.

 $\mathcal{L}(\mathcal{L})$ 

| F.V.      | G.L.         | S.C.   | C.M.  | F    |
|-----------|--------------|--------|-------|------|
| Bloques 2 |              | 1.082  | 0.541 |      |
| Trat      | <sup>2</sup> | 9.471  | 4.735 | 2.82 |
| Error     |              | 11.736 | 1.677 |      |
| Total     | -11          | 22.289 |       |      |

Cuadro 7. Análisis de varianza de los datos de Lucas (1956) efectuado con el programa MSTAT.

Note que la suma de cuadrados del error (SCE) se encuentra por *-.* diferencia. A semejanza del caso 1, todas las sumas de cuadrados y cuadrados medios son seis veces más altos que los que presenta Lucas (1956); sin embargo el valor de F es obviamente igual. Para encontrar el coeficiente de variación y el error estándar se debe dividir el cuadrado medio del error para seis (CME/6).

La forma de análisis de experimentos con diseños reversibles dobles con más de tres tratamientos se extiende fácilmente a partir de esta información.

A pesar de que en las opciones de MSTAT no se encuentra específicamente un subprograma para analizar diseños reversibles dobles, este trabajo ha intentado demostrar la versatilidad del programa MSTAT.

### **REFERENCIAS**

- COCHRAN, W. G. y G. M. Cox. 1968. Experimental designs. Second Edition. John Wiley & Sons, Inc. New York, NY. p. 617.
- FEDERER, W. T. 1963. Experimental designs: theóry.and application. The Mcmillan Co. New York, NY. p. 544.
- LUCAS, H. L. 1956. Switchback trails for more than two treatments. Journal of Dairy Science, 39: 146-154.
- LUCAS, H. L. 1974. Design and analysis of feeding experiments with milking dairy cattle. Instituís of Statistics, Mimeo Series *#* 18, North Carolina State University, Raleigh, NC. p, 484.
- MARTÍNEZ, A. 1983. Diseño de experimentos con animales. Monografías y manuales en estadística y cómputo, Chapingo, México. Vol. 1, Núm. 2, p. 34.
- MSTAT. 1988. Microcomputer Statistical Program: user's guide to MSTAT-C. Betsy Bricker, Editor. Michigan State Universíty, East Lansing, MI.
- PETERSEN, R. G. 1984. Design and analysis of experiments. Marcel Dekker, Inc. New York, NY. p. 429.
- ZALDIVAR, A. 1992. Efecto de la amoniatación de rastrojo de maíz o sorgo en la producción y productividad de explotaciones de doble propósito. Tesis Ing. Agr. (en preparación), Escuela Agrícola Panamericana El Zamorano, Honduras.